# **FORMATAGE PAR LA DISKT DE BOOT EN IMAGES (polo©2002)**

**============================================**

c'est assez compliqué. En principe, tu dois le faire en mode DOS. tu as besoin d'une disquette de démarrage de Windows (par "démarrer / paramètres / panneau-de-configuration / ajout & suppression de programmes", onglet "disquette de démarrage").. quand cela est fait Tu la mets dans ta machine, tu redémarres, il va afficher:

3 choix possibles suivant la diskt d'utiliser

Win95 Win98 Win MEUHH PLUS 98 PLUS MEUH

# **pour Win95**

Verifying DMI Pool Data . . . . . . . . . . . . Démarrage de Windows 95....

polo©2003

puis il va charger ce qu'il as besoin

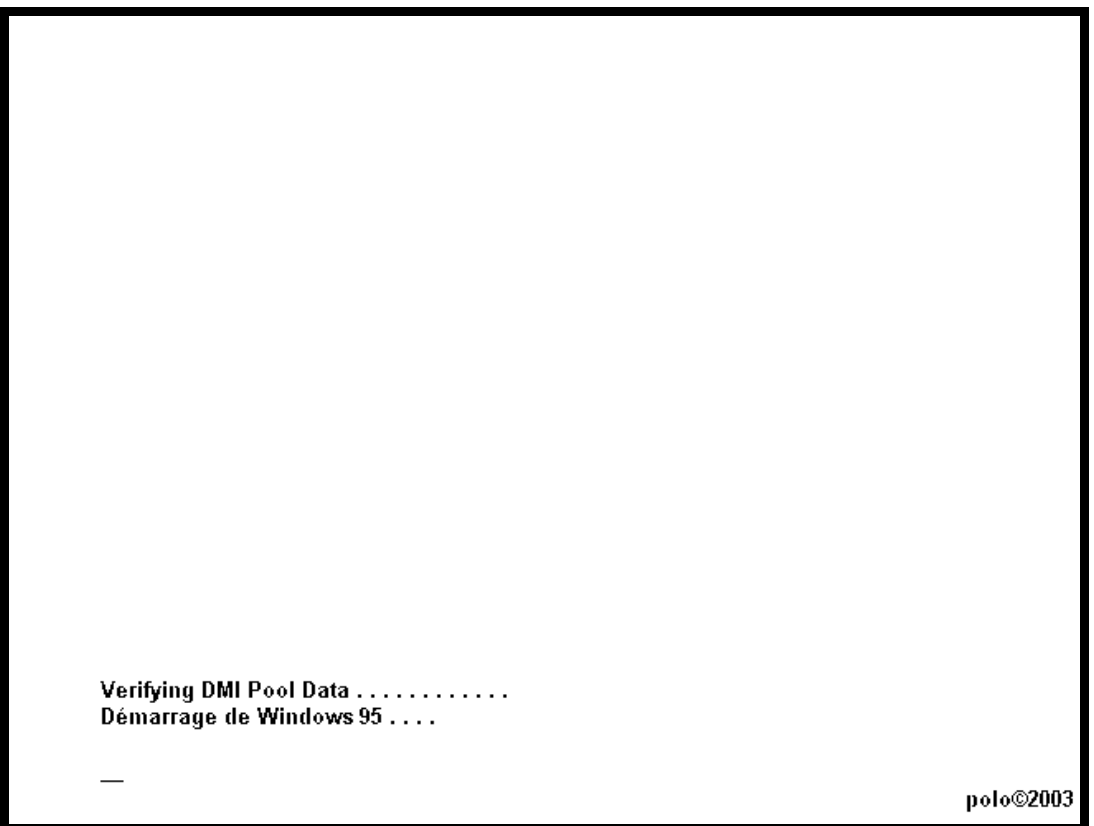

lorsque l'invite DOS apparaît (un truc comme A:\>)

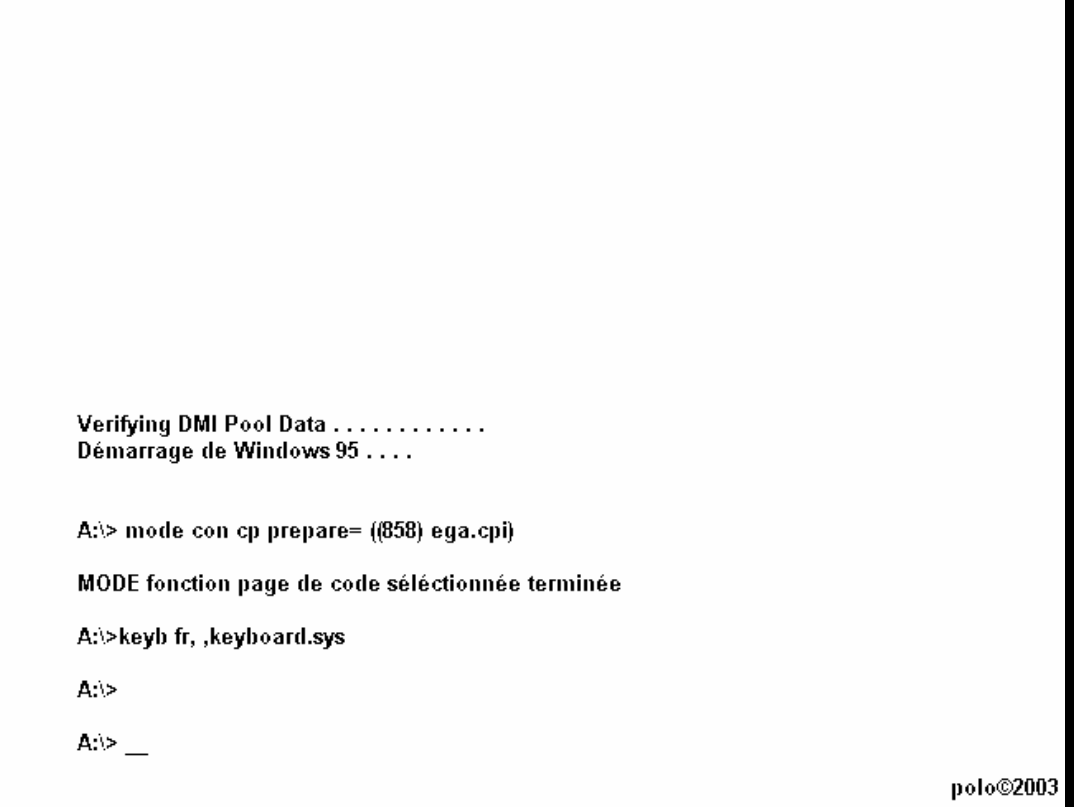

tape format C: Attention la lettre correspond au lecteur de ton disque, si ton disque est D tape alors format D: vérifie bien que tu ne te plantes pas de partition sinon tu vas avoir quelques petits problèmes.

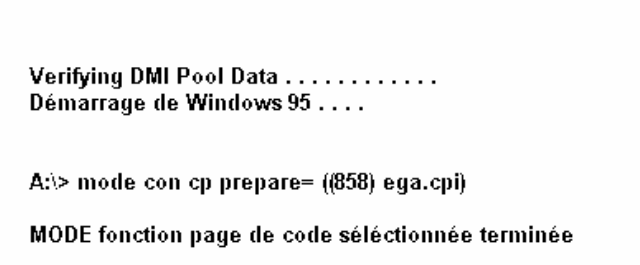

A:\>keyb fr, ,keyboard.sys

 $A$ .  $>$ 

A'>format C:

polo©2003

#### puis ENTREE

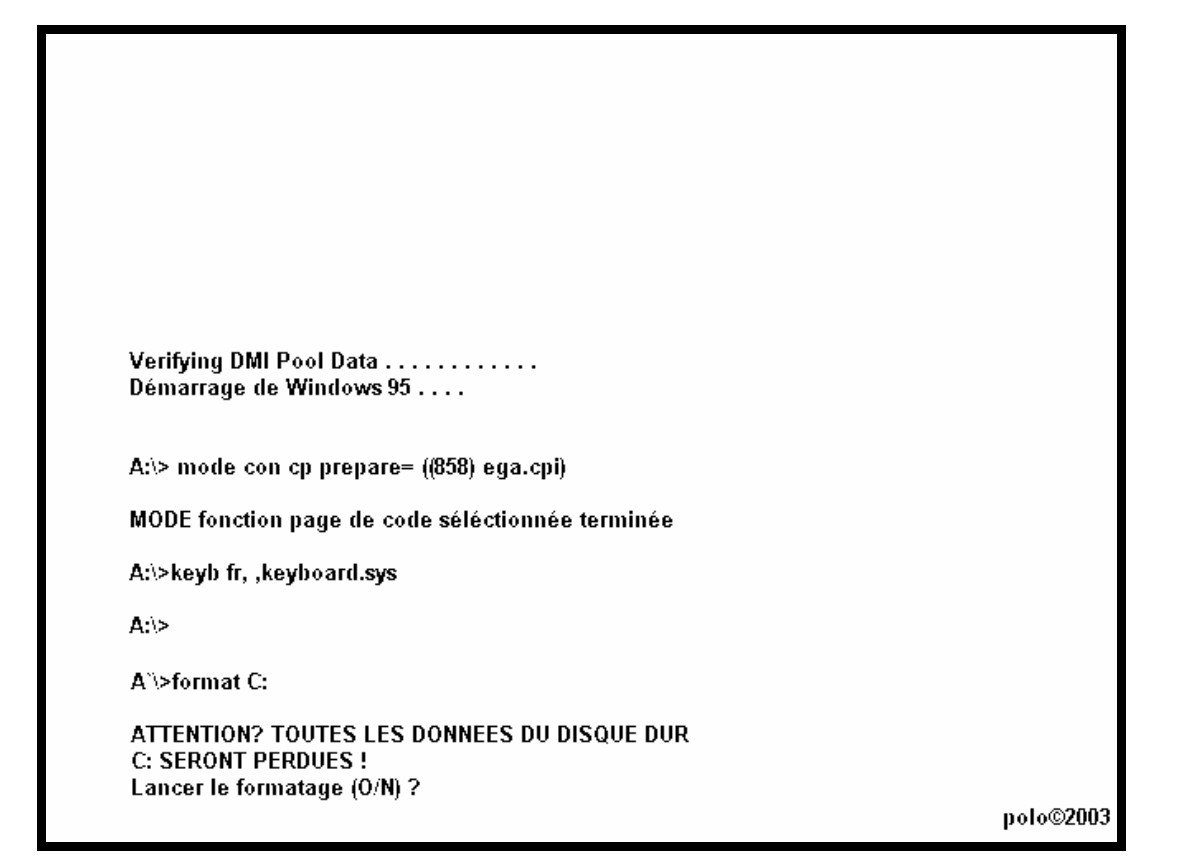

répondre oui par O pour confirmation

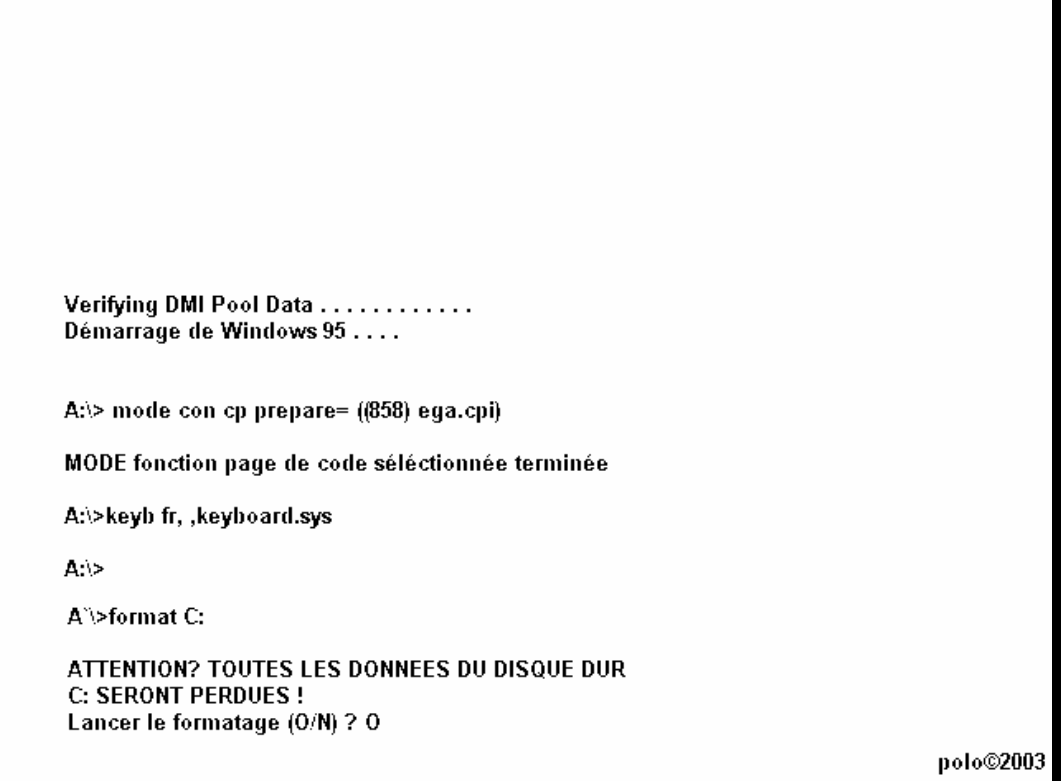

## et ENTREE

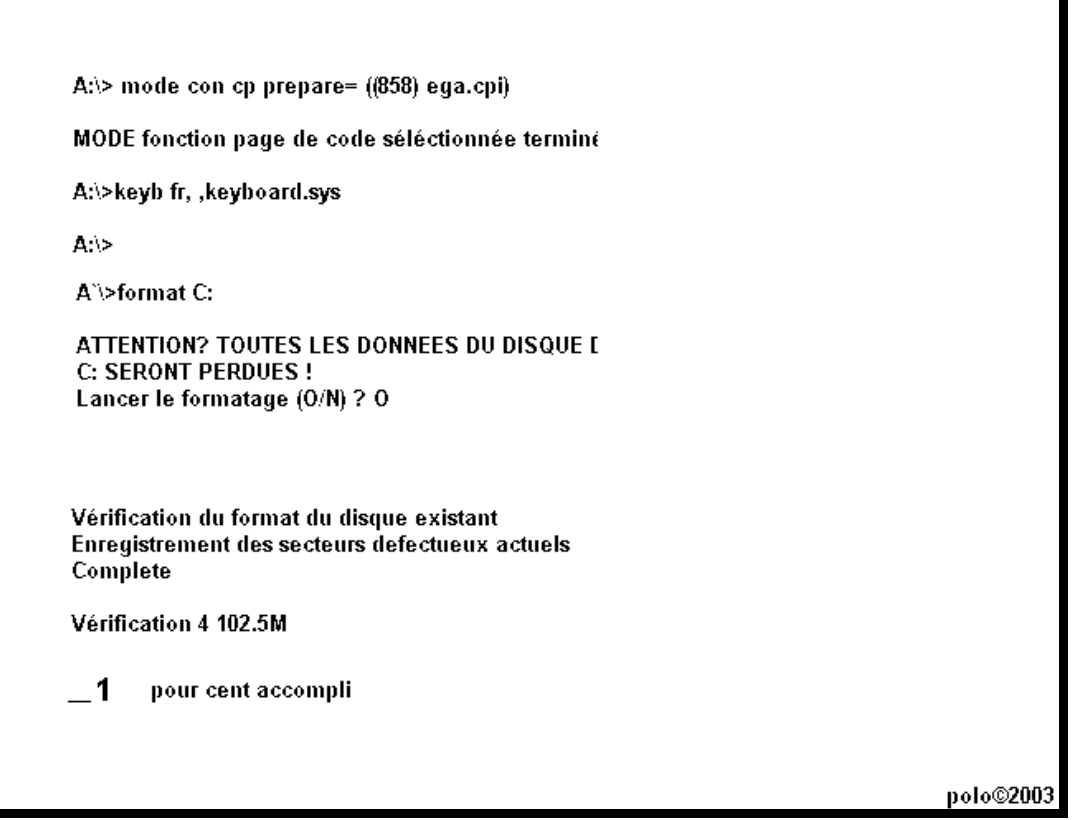

# formatage en cours<br>demande de nom de volume a la fin du formatage (pas obligatoire de mettre)

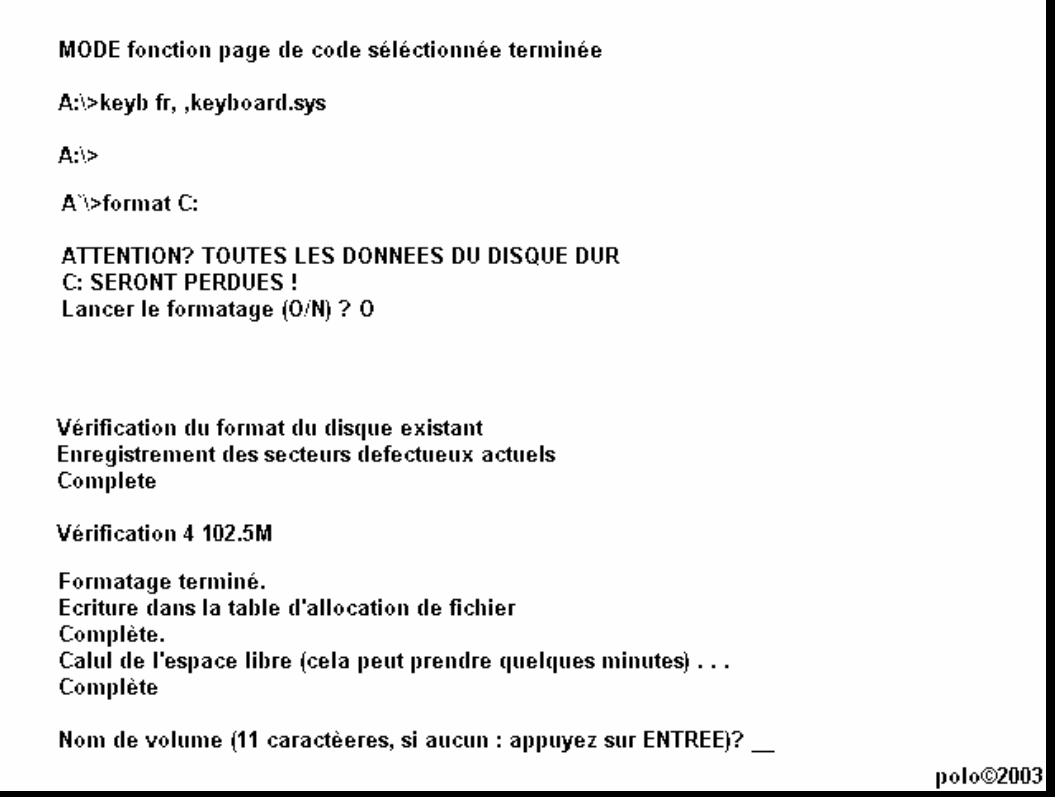

# ici mettre "1POLO" ou tout autre nom a votre convenance

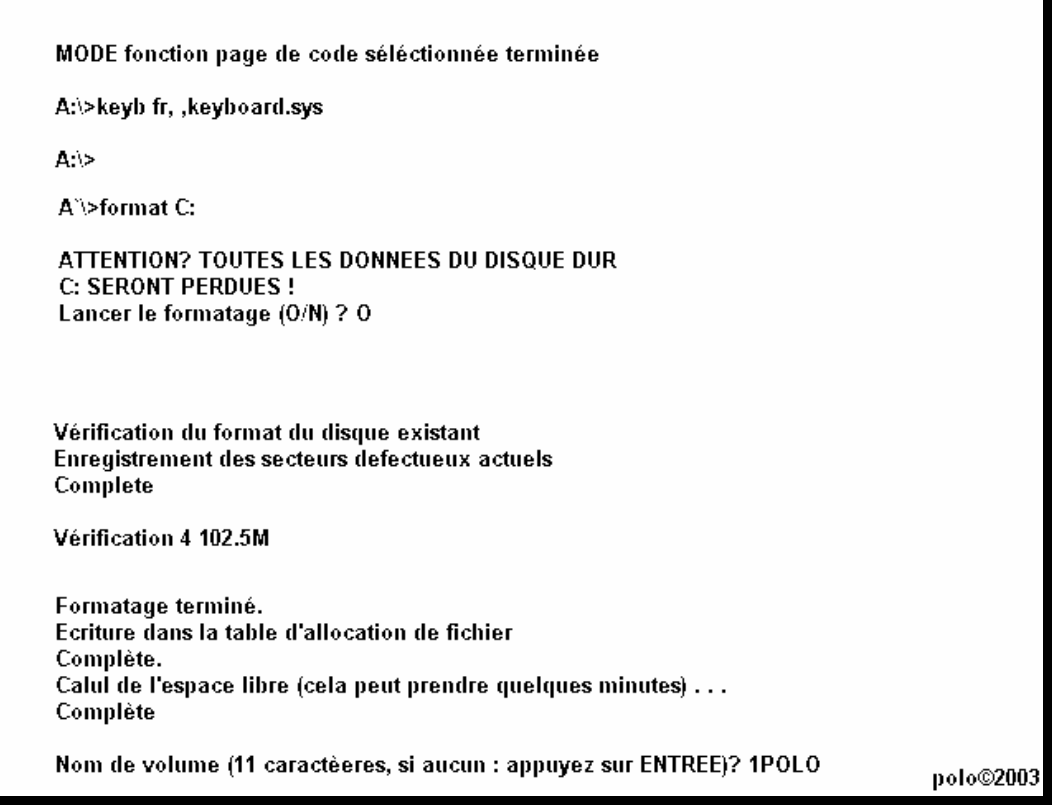

## et ENTREE

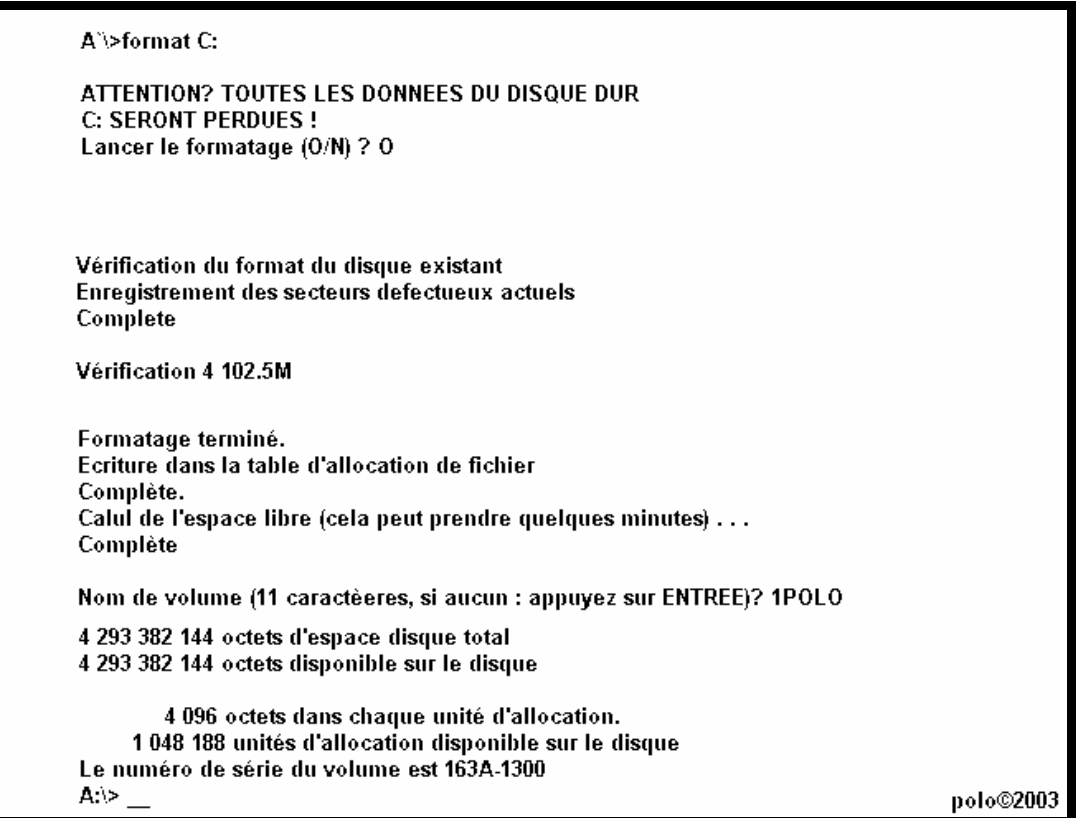

formatage terminé avec nom de volume et paramètres de la partition

# **pour Win98**

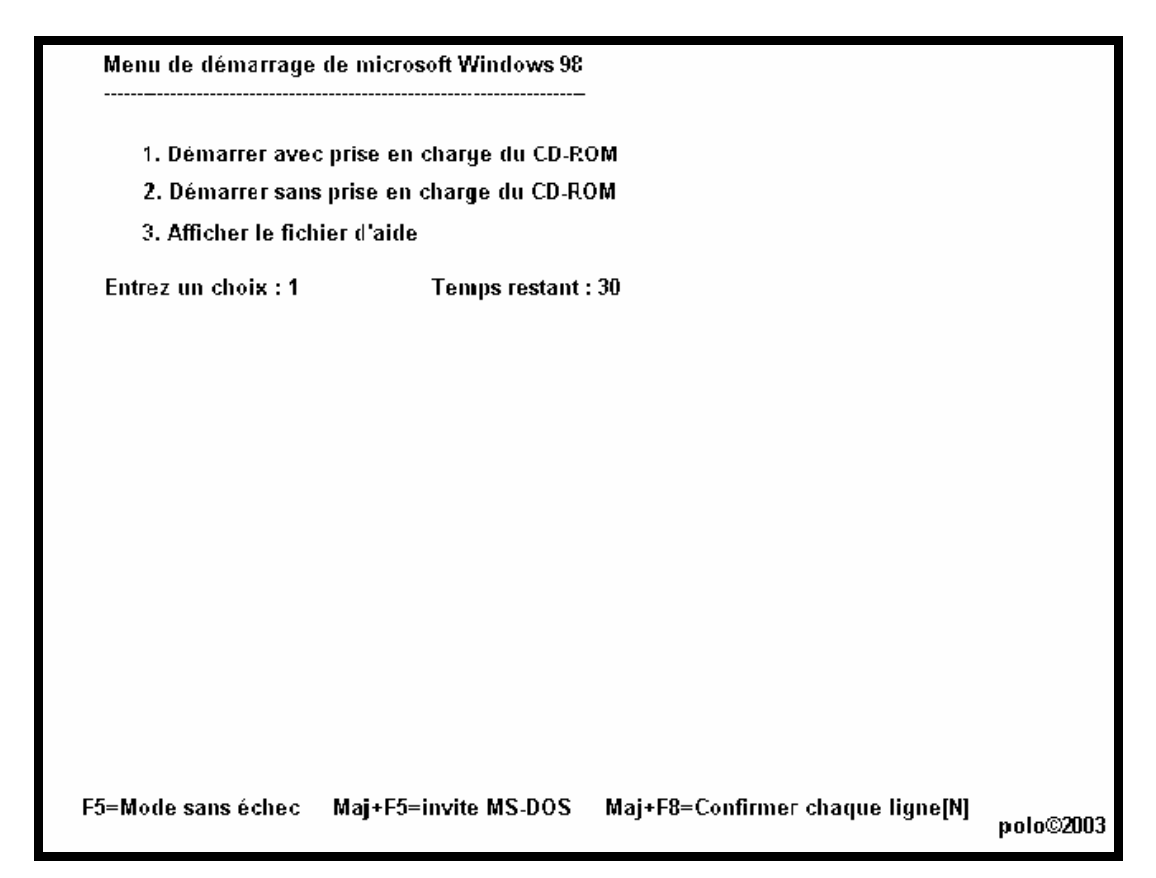

A cette affichage, tu as 30 secondes pour réagir tu choisi en tapant le chiffre "1" ou tu laisse aller jusqu'au bout, puis "entrée", puis il va charger ce qu'il as besoin

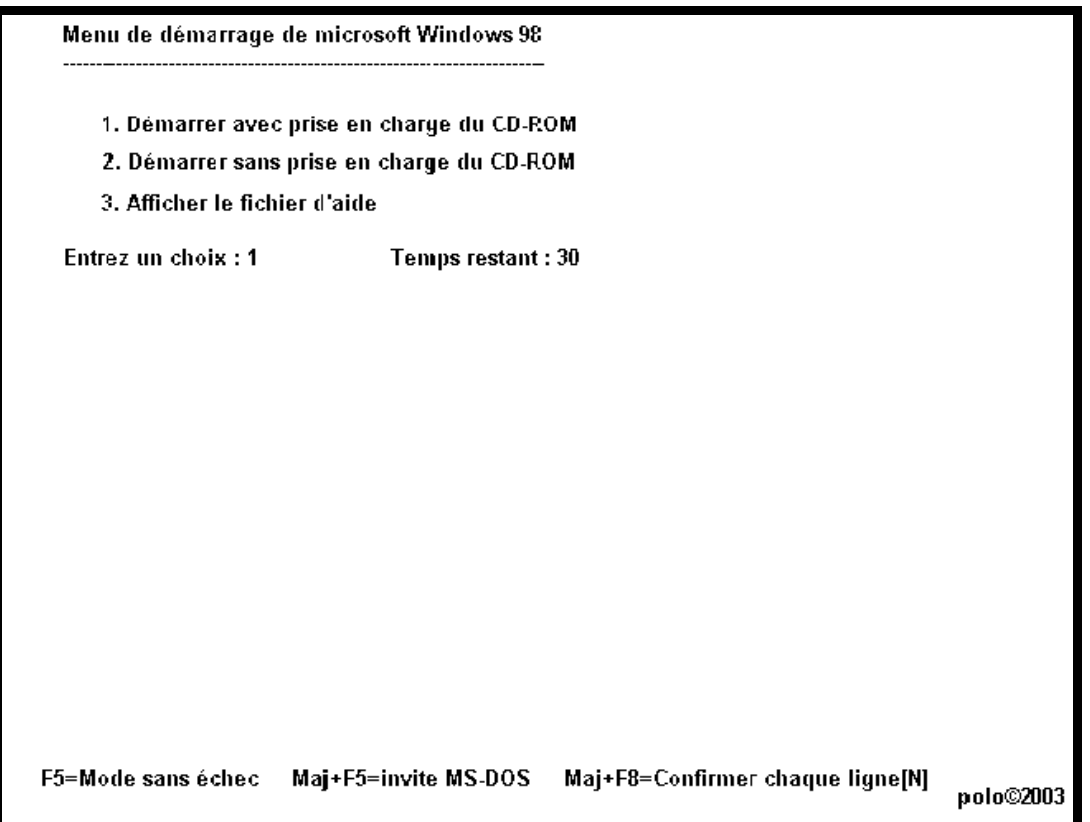

lorsque l'invite DOS apparaît (un truc comme A:>)

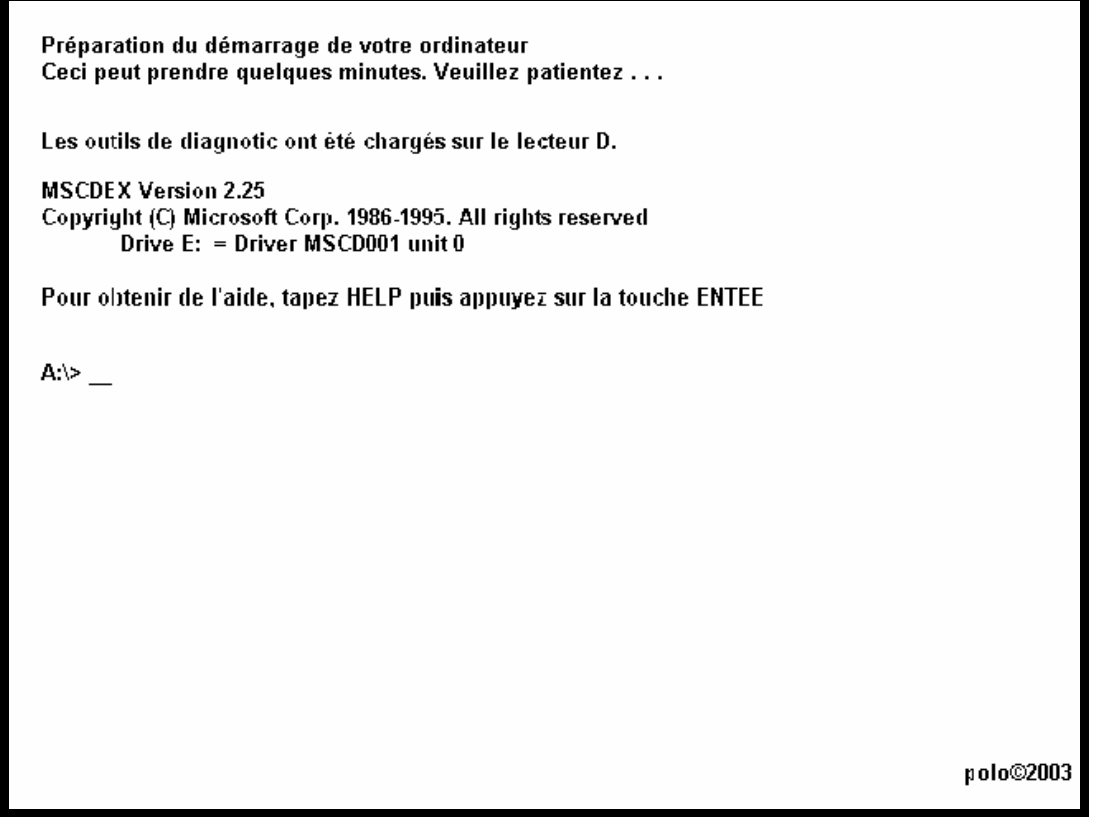

attention: le lecteur virtuel se met tjs a la fin de toutes les partitions qu'il y as sur le disque

tape format C: Attention la lettre correspond au lecteur de ton disque, si ta partition est D tape alors format D: vérifie bien que tu ne te plantes pas de disque sinon tu vas avoir quelques petits problèmes.

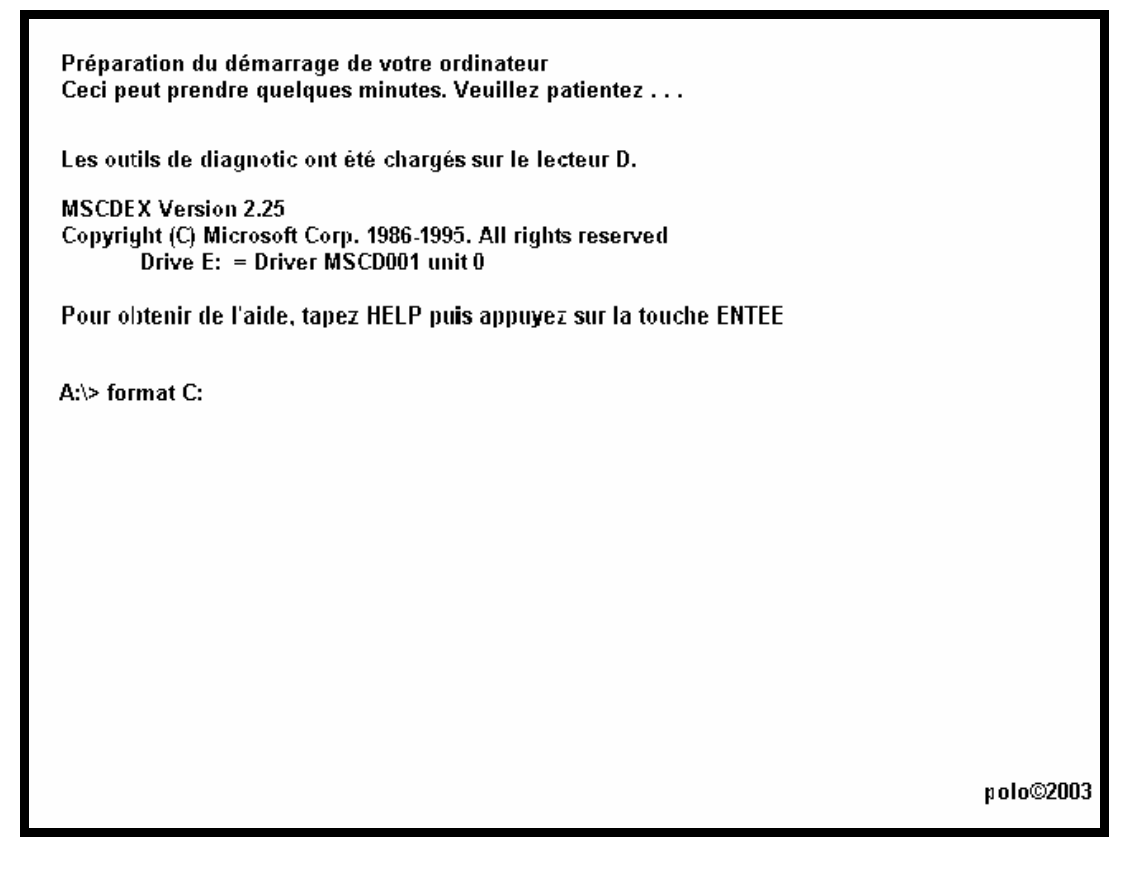

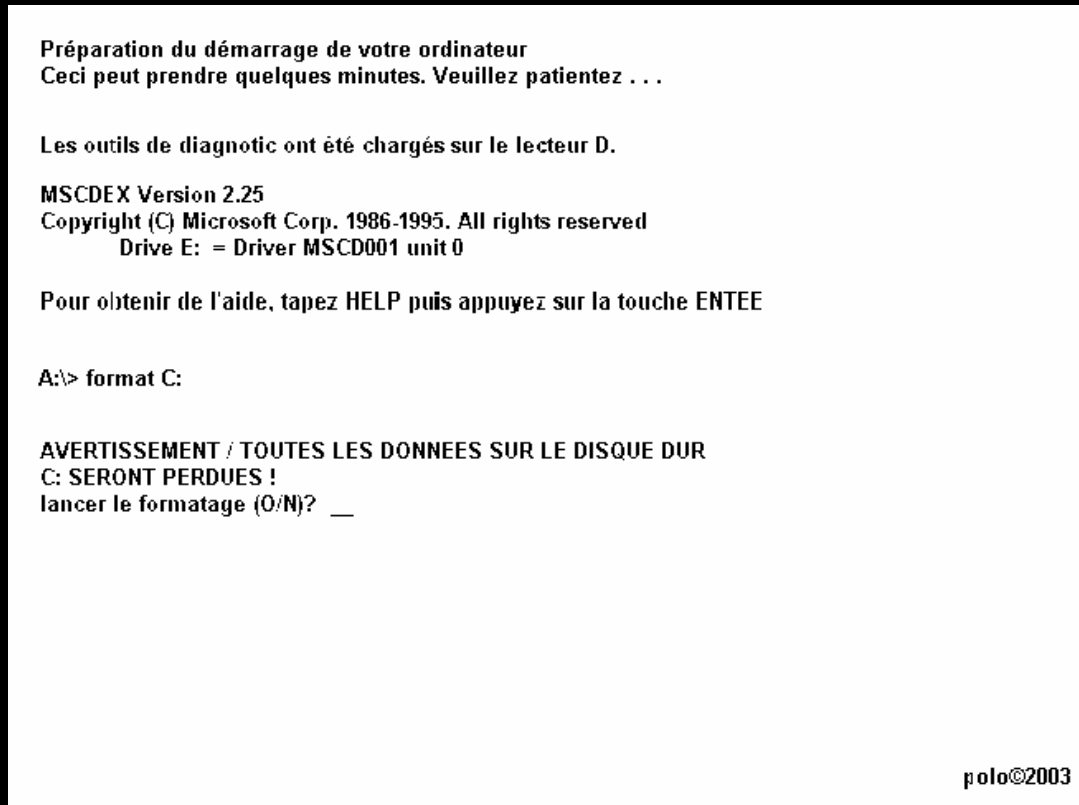

# répondre oui par O pour confirmation

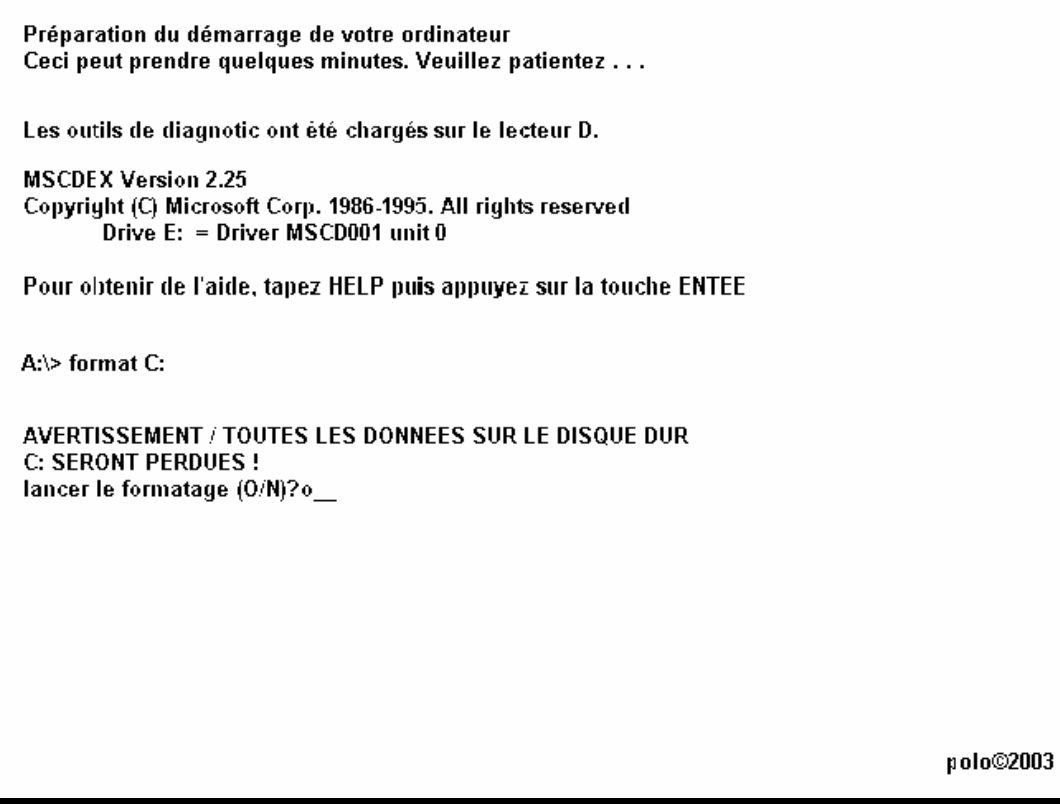

et ENTREE

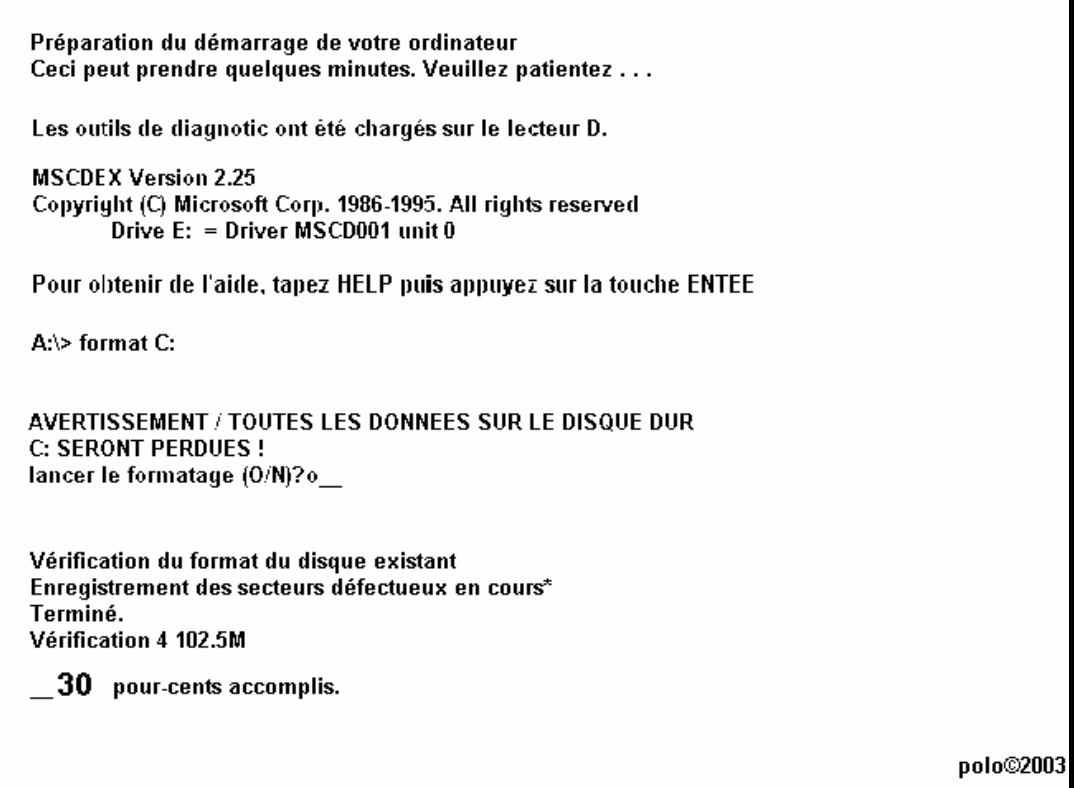

## formatage en cours demande de nom de volume a la fin du formatage (pas obligatoire de mettre)

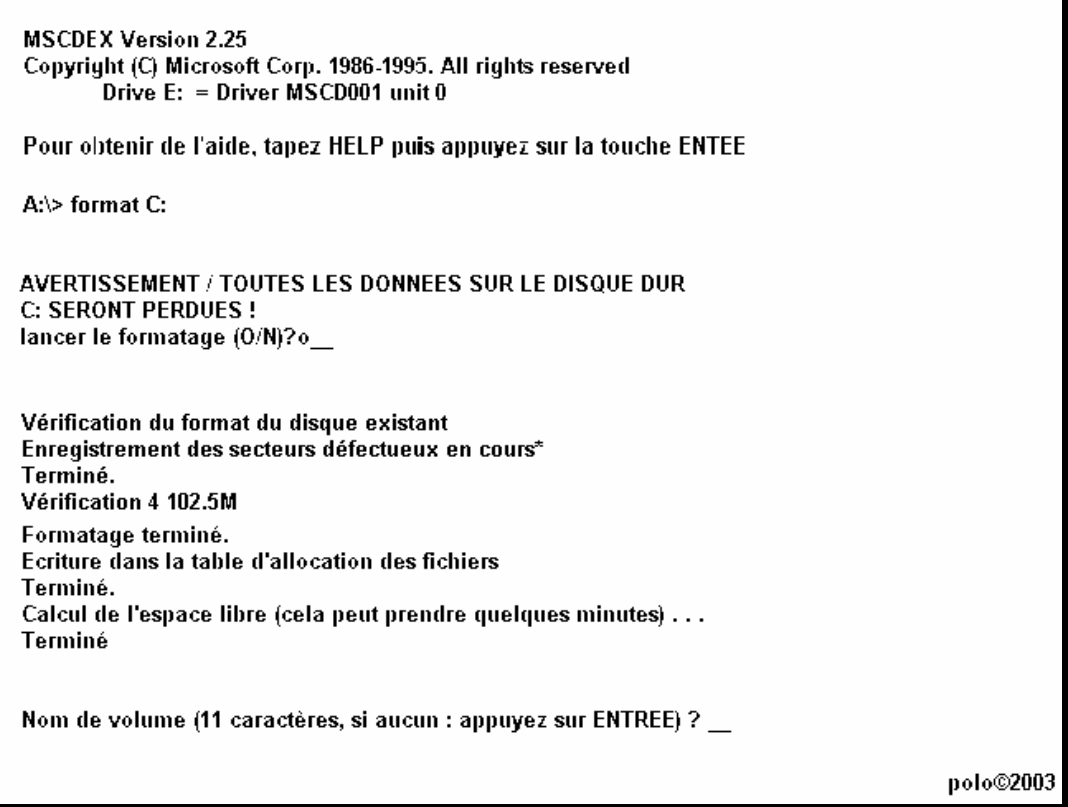

ici mettre "1POLO" ou tout autre nom a votre convenance

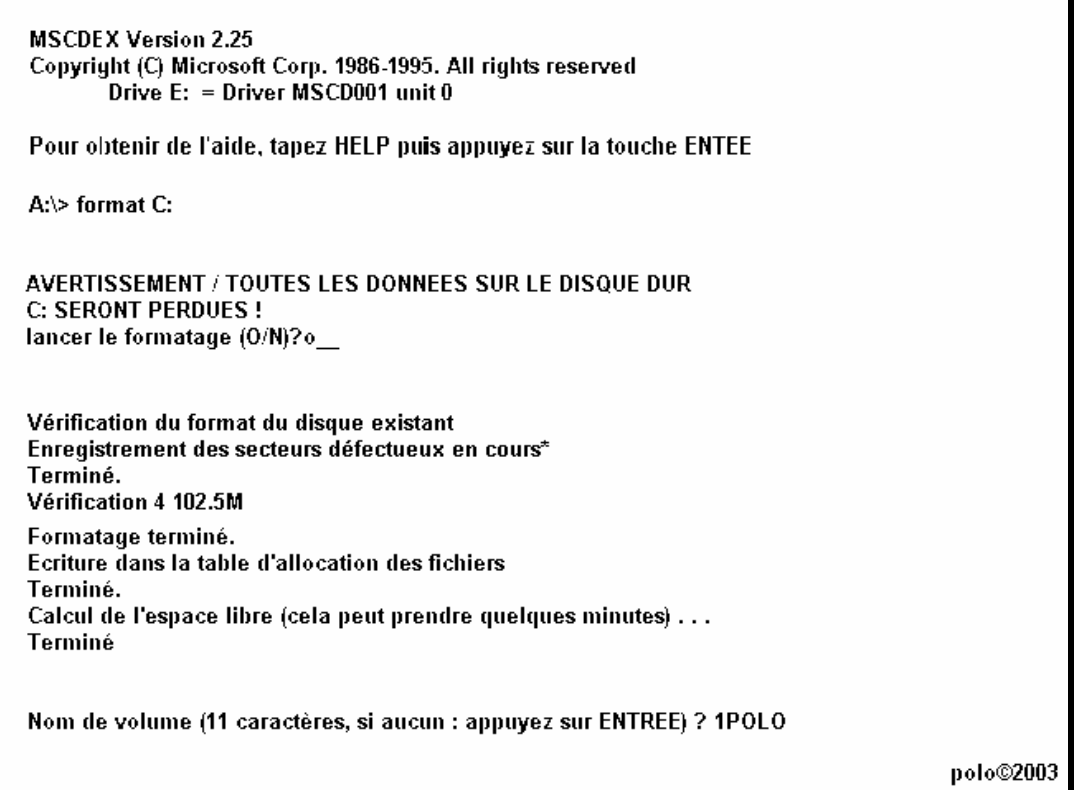

## et ENTREE

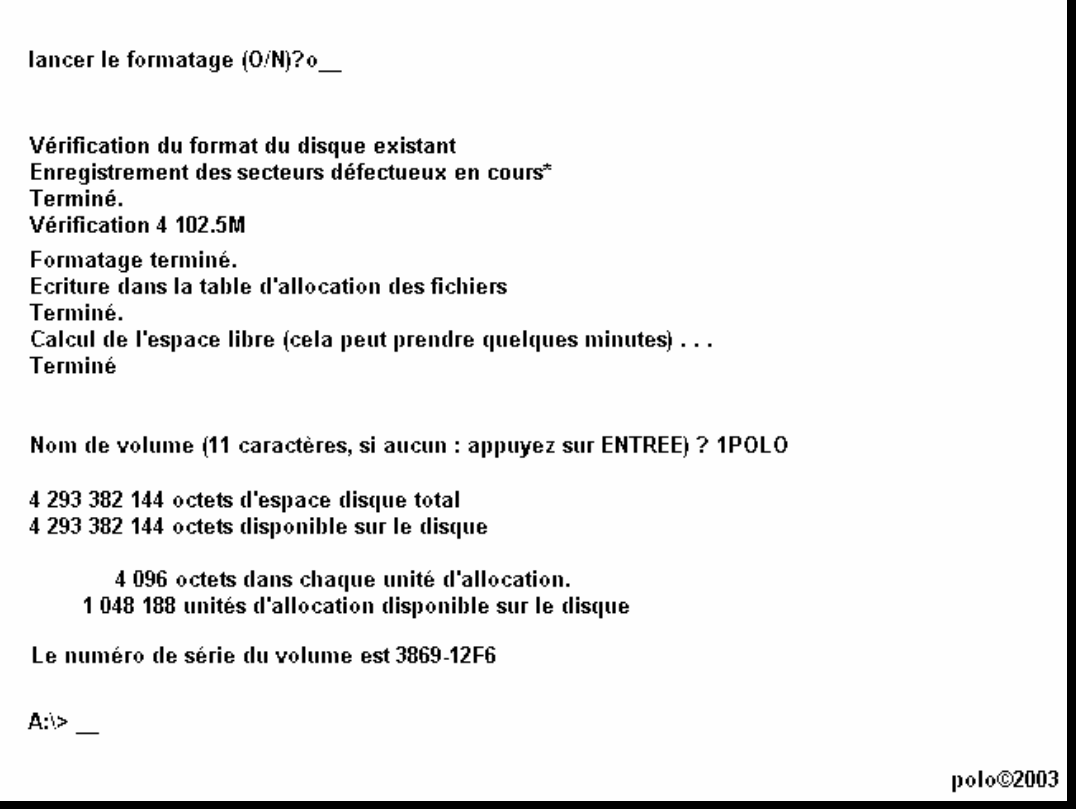

formatage terminé avec nom de volume et paramètres de la partition

# **pour WinME**

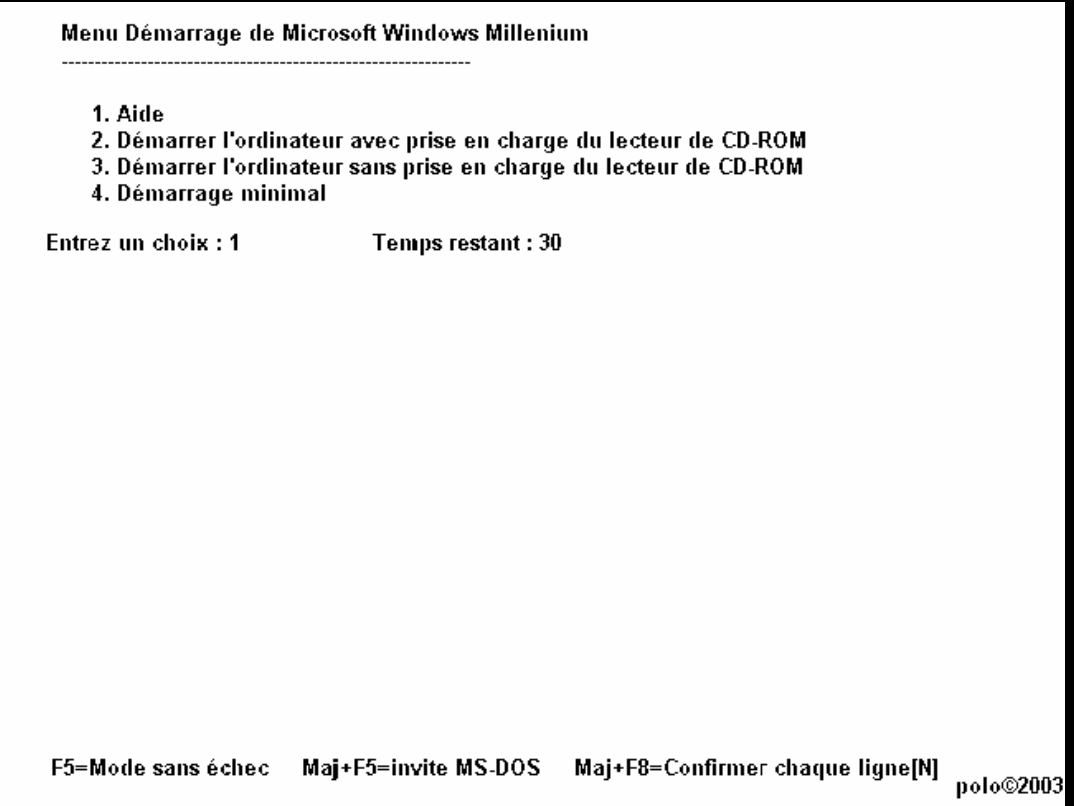

A cette affichage, tu choisi en tapant le chiffre "2", tu as 30 secondes pour réagir

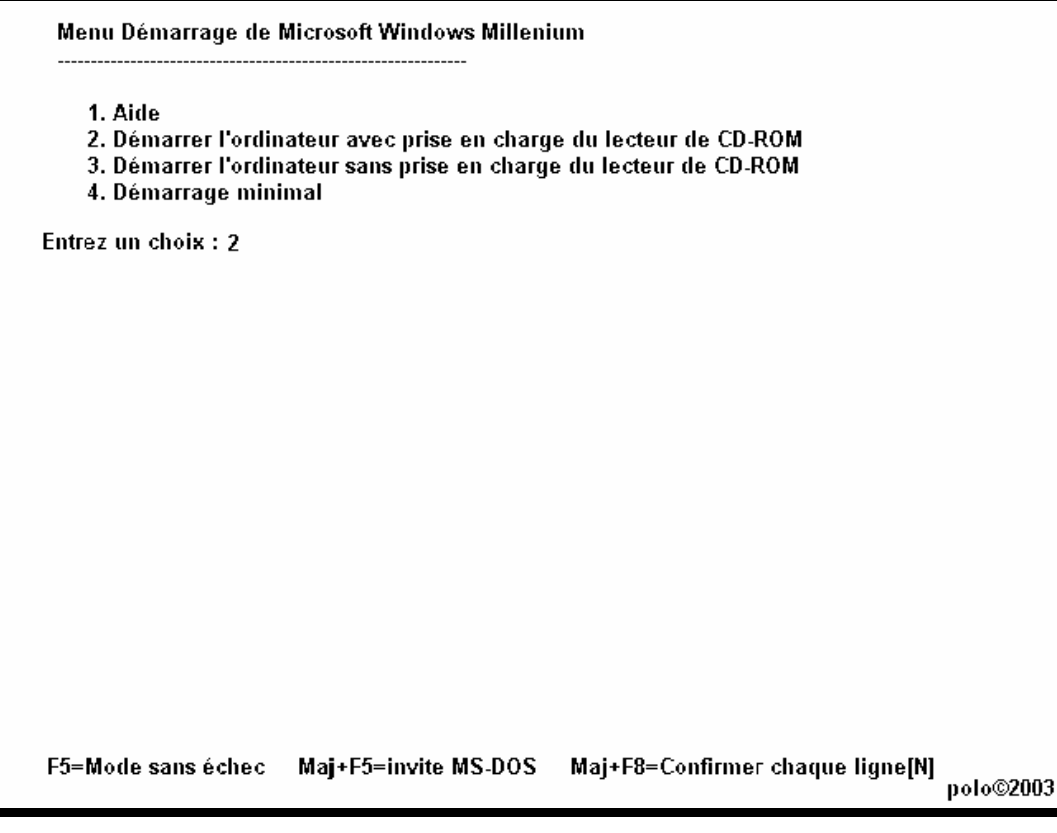

puis "entrée" puis il va charger ce qu'il as besoin

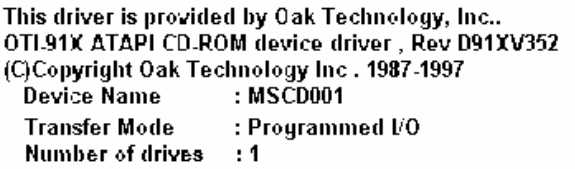

AIC-6268/6368/6378 ASPI Manager for Dos Version 3.68S Copyright 1998-1997 Adapter, Inc.

AIC 78XX/AIC-75XX ASPI Manager for Dos Version 1.32S Copyright 1994-1997 Adapter, Inc.

PCI bus scan complete

AHA-1548/1542/1648 ASPI Manager for Dos Version 3.36S Copyright 1989-1997, Inc.

polo©2003

### lorsque l'invite DOS apparaît (un truc comme A:>)

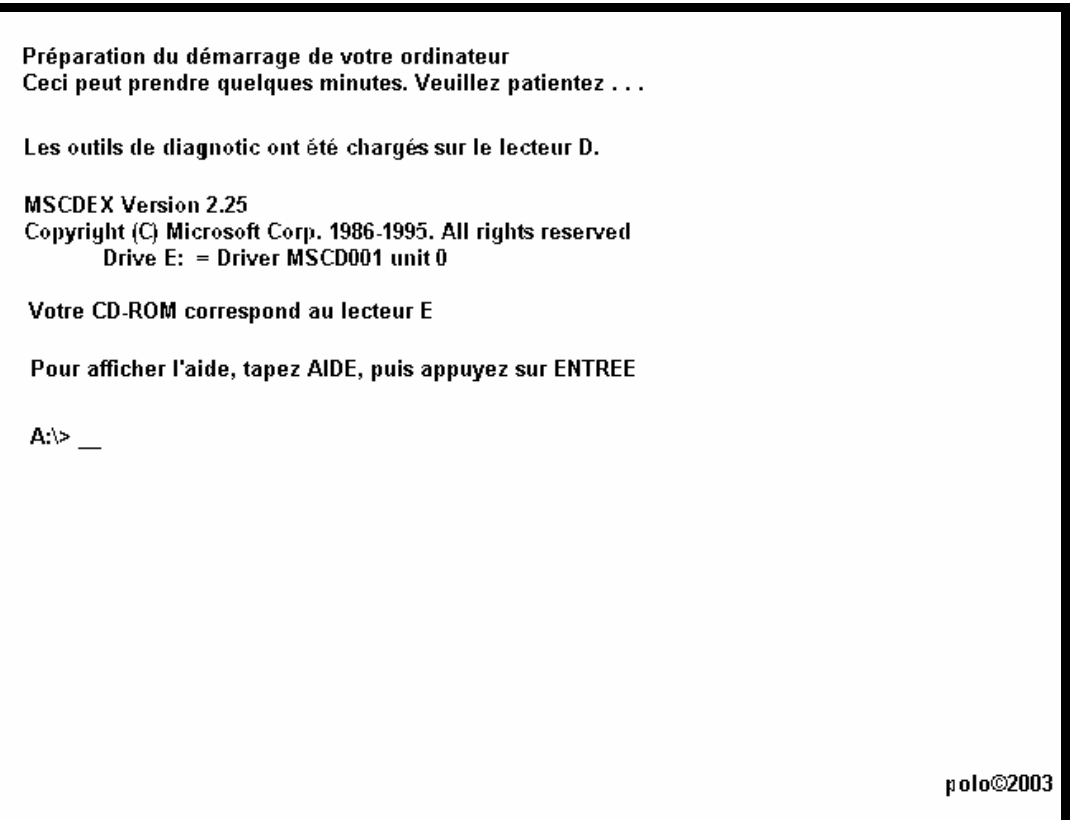

attention: le lecteur virtuel se met tjs a la fin de toutes les partitions qu'il y as sur le disque

tape format C: Attention la lettre correspond au lecteur de ton disque, si ta partition est D tape alors format D: vérifie bien que tu ne te plantes pas de disque sinon tu vas avoir quelques petits problèmes.

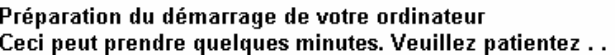

Les outils de diagnotic ont été chargés sur le lecteur D.

**MSCDEX Version 2.25** Copyright (C) Microsoft Corp. 1986-1995. All rights reserved<br>Drive E: = Driver MSCD001 unit 0

Votre CD-ROM correspond au lecteur E

Pour afficher l'aide, tapez AIDE, puis appuyez sur ENTREE

A:\>format C:

polo©2003

puis ENTREE

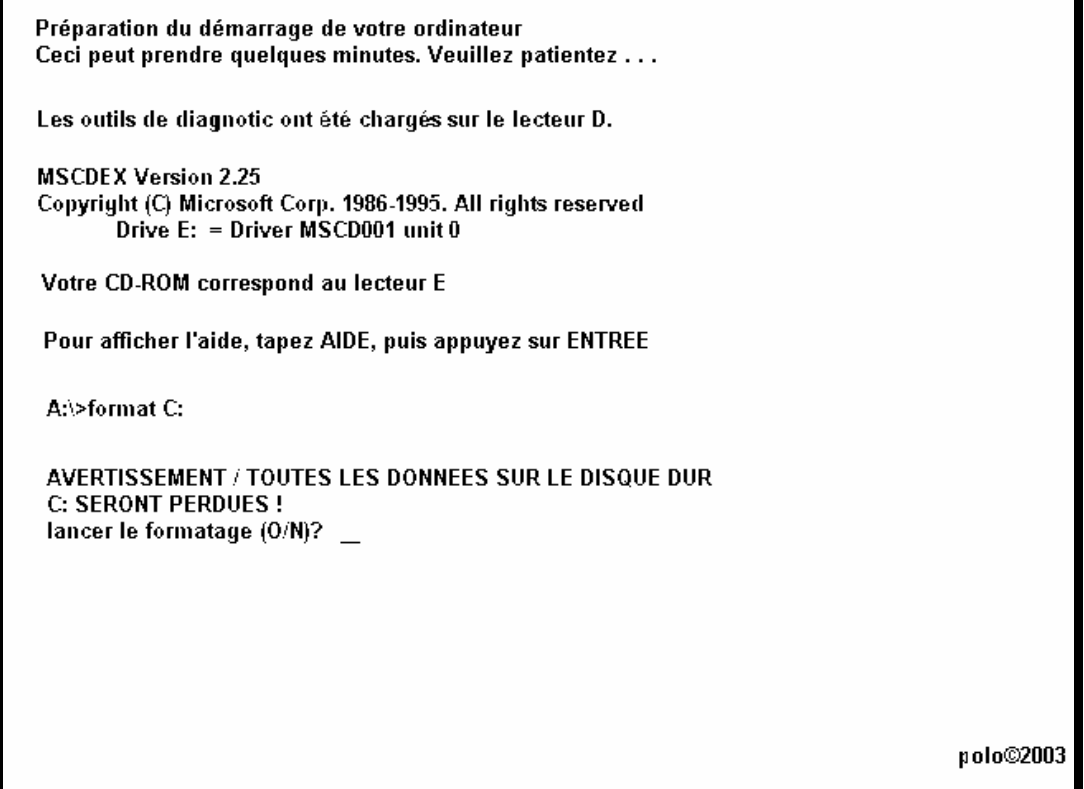

répondre oui par O pour confirmation

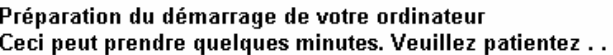

Les outils de diagnotic ont été chargés sur le lecteur D.

**MSCDEX Version 2.25** Copyright (C) Microsoft Corp. 1986-1995. All rights reserved<br>Drive E: = Driver MSCD001 unit 0

Votre CD-ROM correspond au lecteur E

Pour afficher l'aide, tapez AIDE, puis appuyez sur ENTREE

A:\>format C:

AVERTISSEMENT / TOUTES LES DONNEES SUR LE DISQUE DUR C: SERONT PERDUES ! lancer le formatage (O/N)?o\_

polo©2003

#### et ENTREE

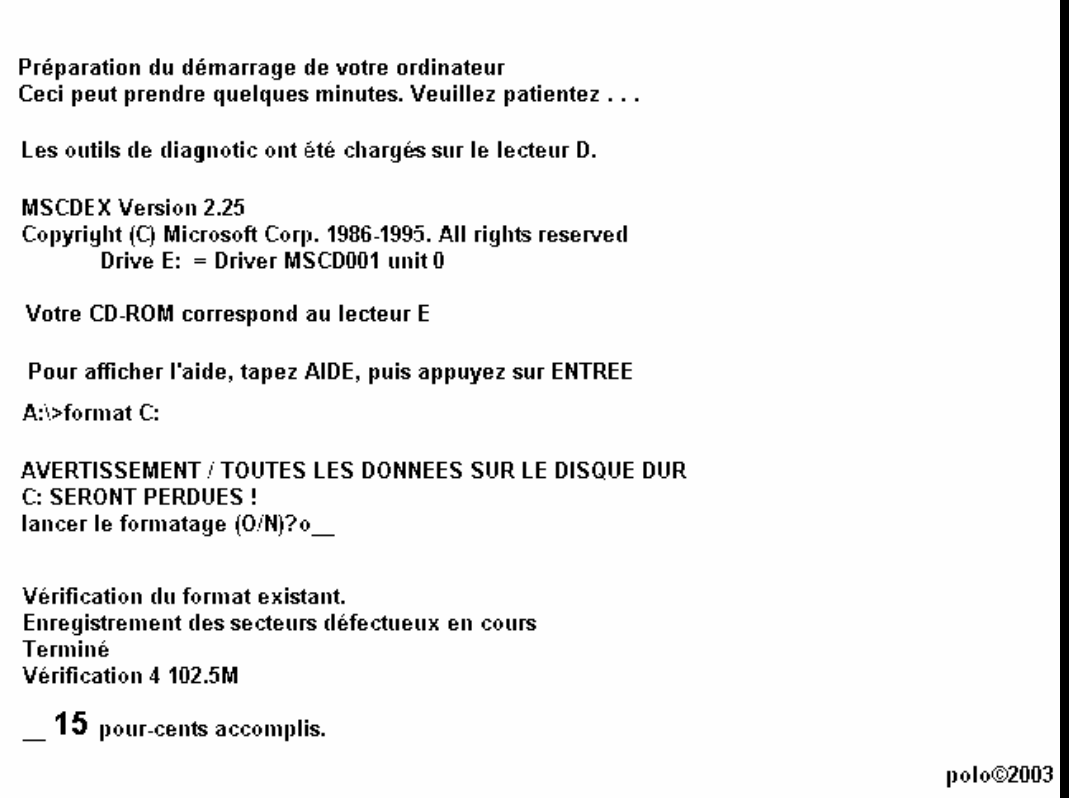

#### formatage en cours demande de nom de volume a la fin du formatage (pas obligatoire de mettre)

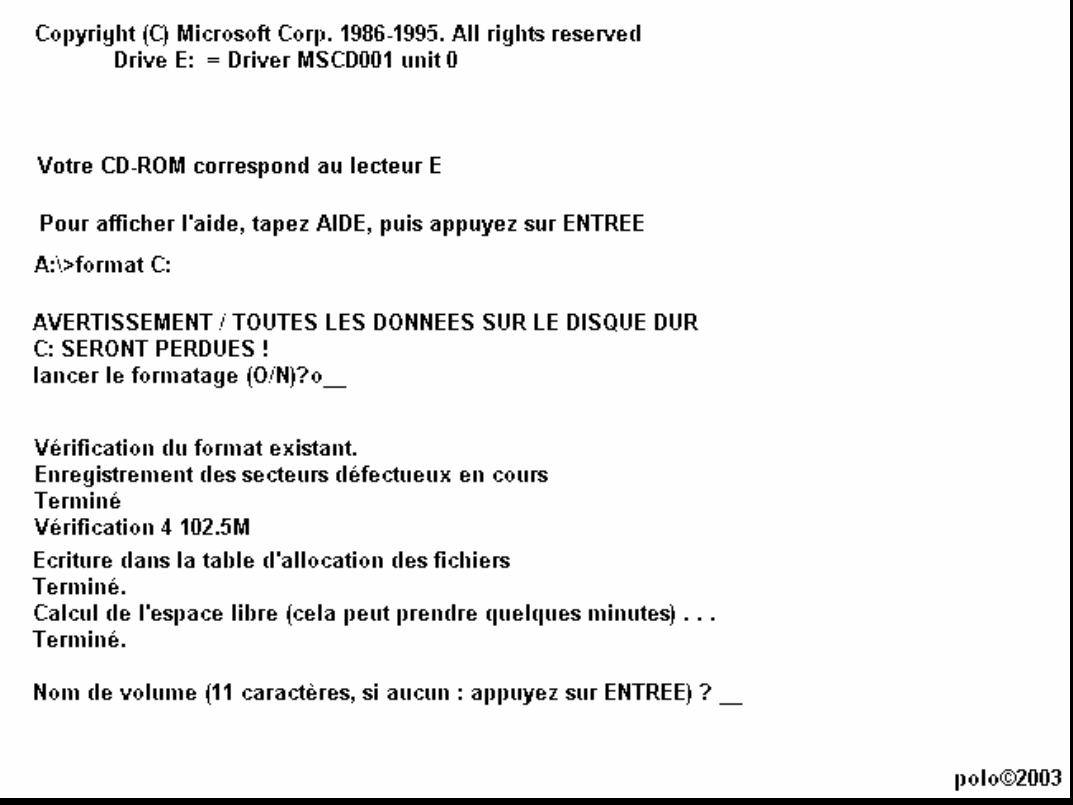

# ici mettre "1POLO" ou tout autre nom a votre convenance

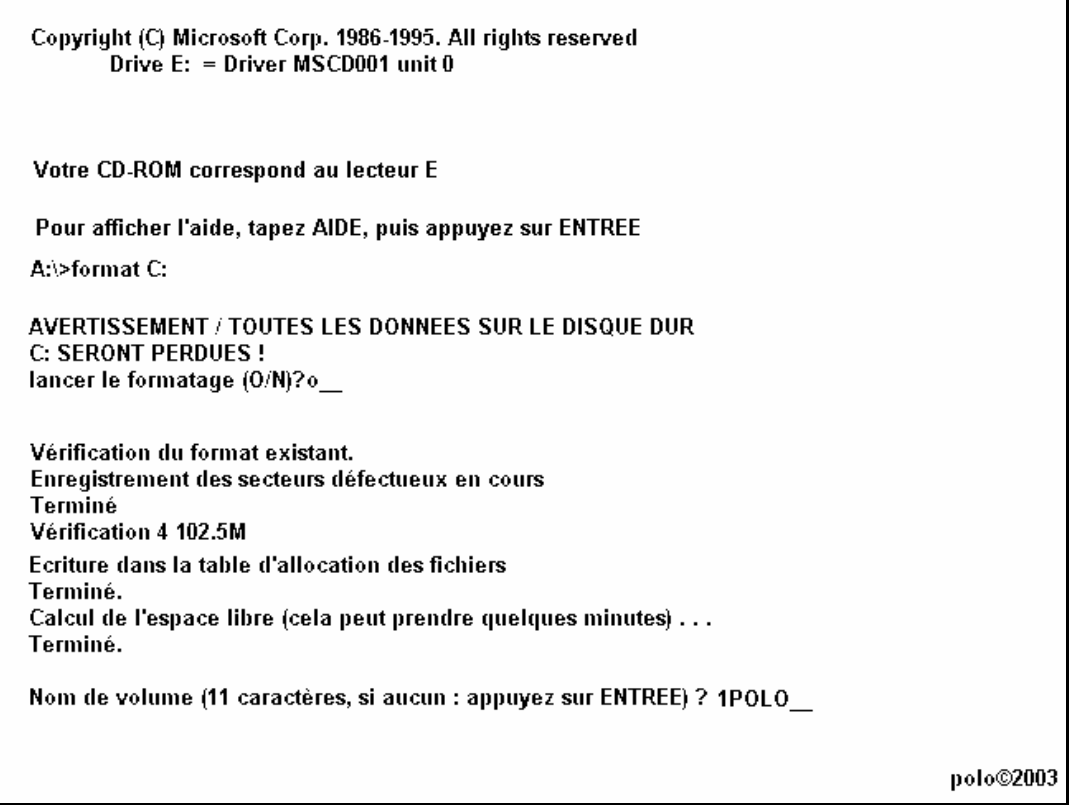

## et ENTREE

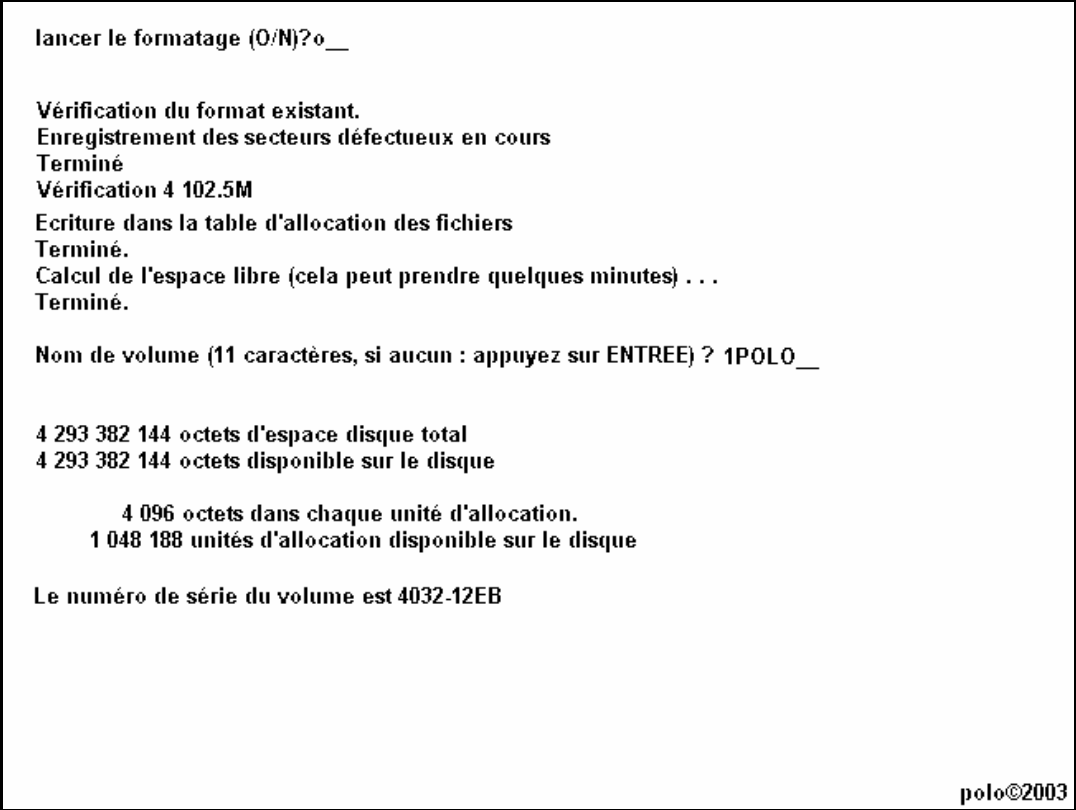

# formatage terminé avec nom de volume et paramètres de la partition

# puis retour au A: $\triangleright$  automatiquement

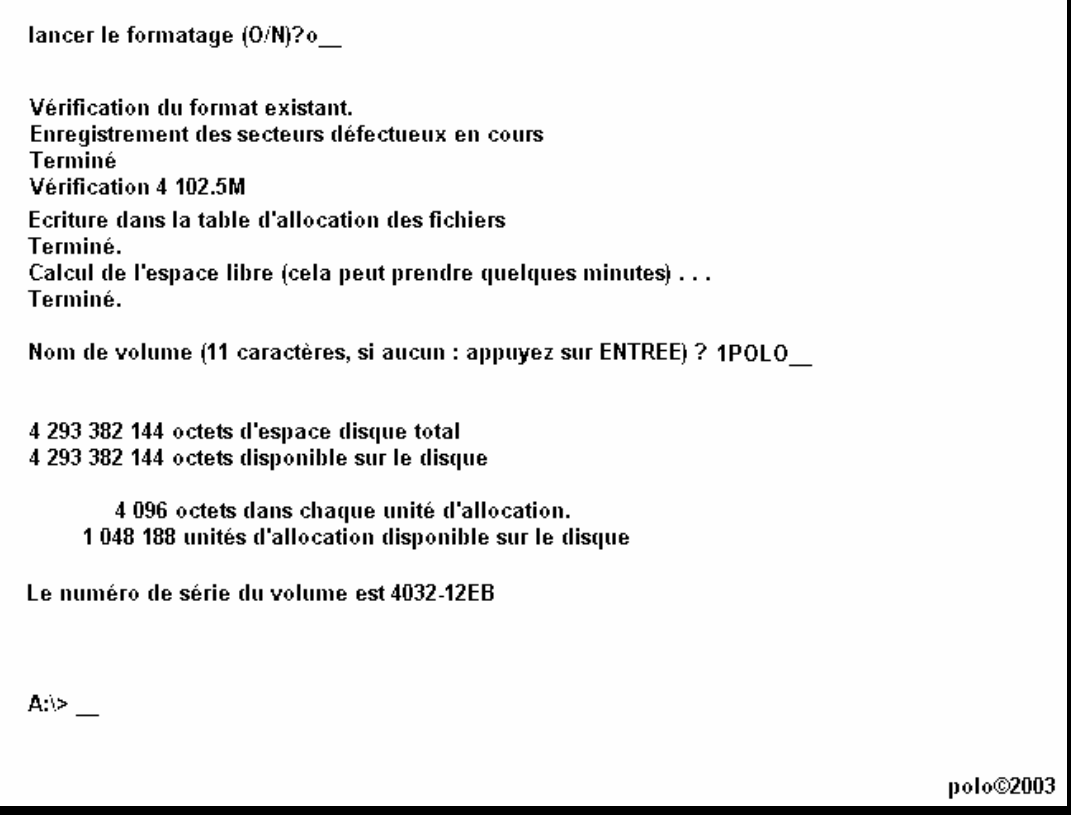

## POLO©2003

# **PLUS 98**

## Si vous avez ce genre d'écran avec diskt de 98

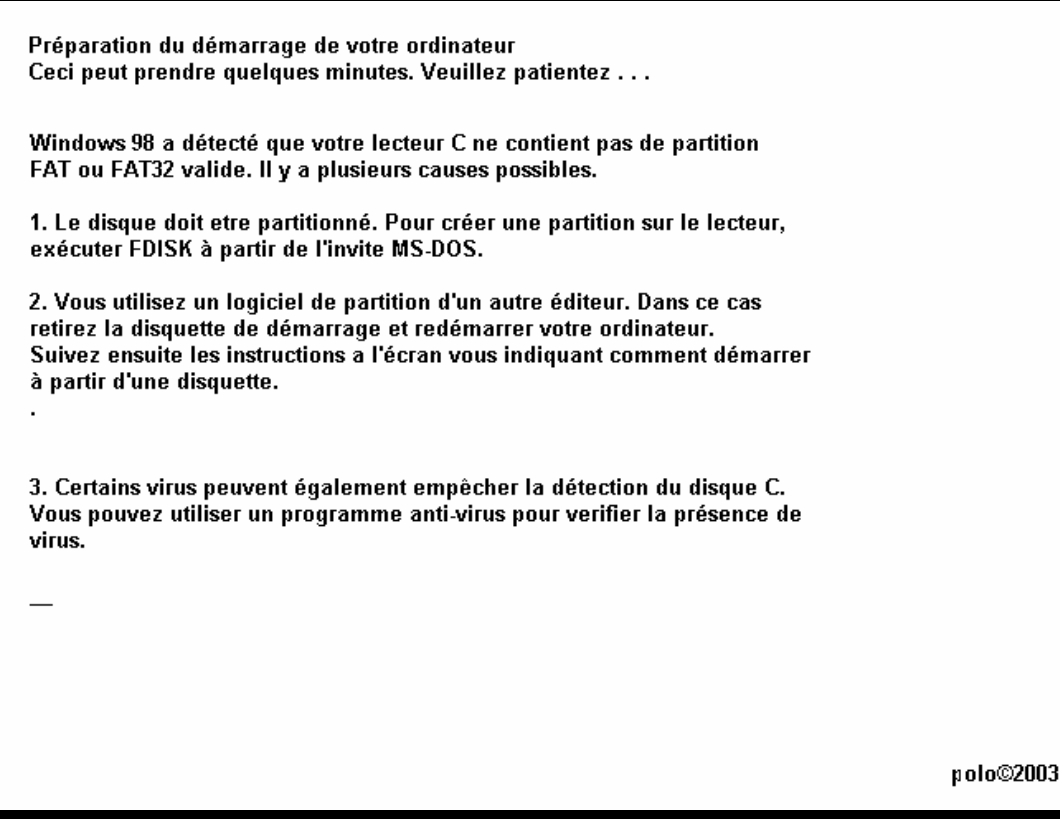

## puis

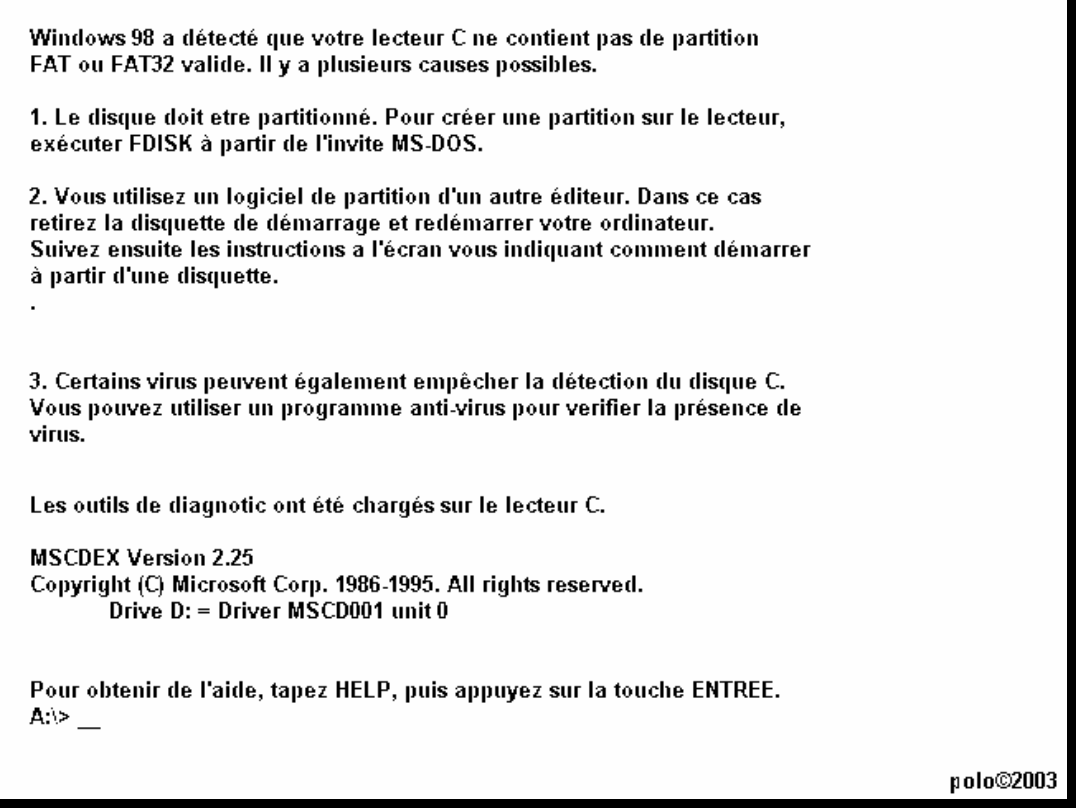

**c'est que votre disque dur n'est pas partitionner ou que vous êtes en NTFS**

# **PLUS MEUH**

## Si vous avez ce genre d'écran avec diskt de MEUHH

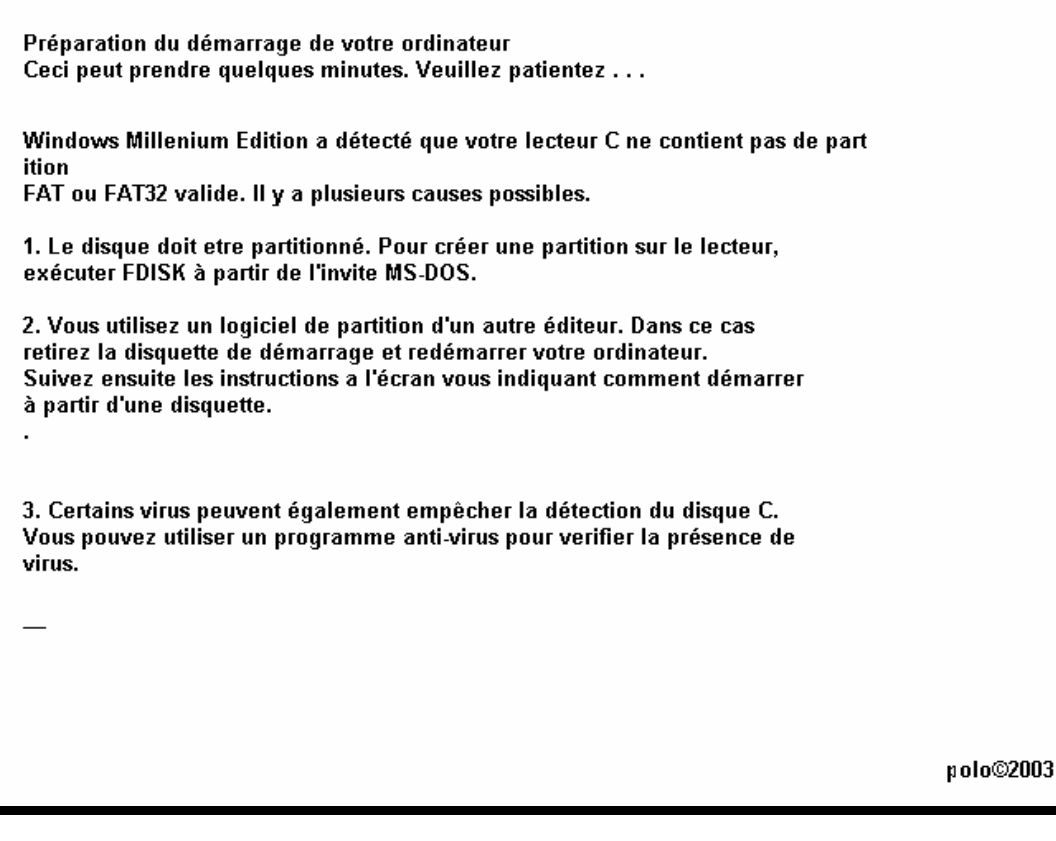

## puis

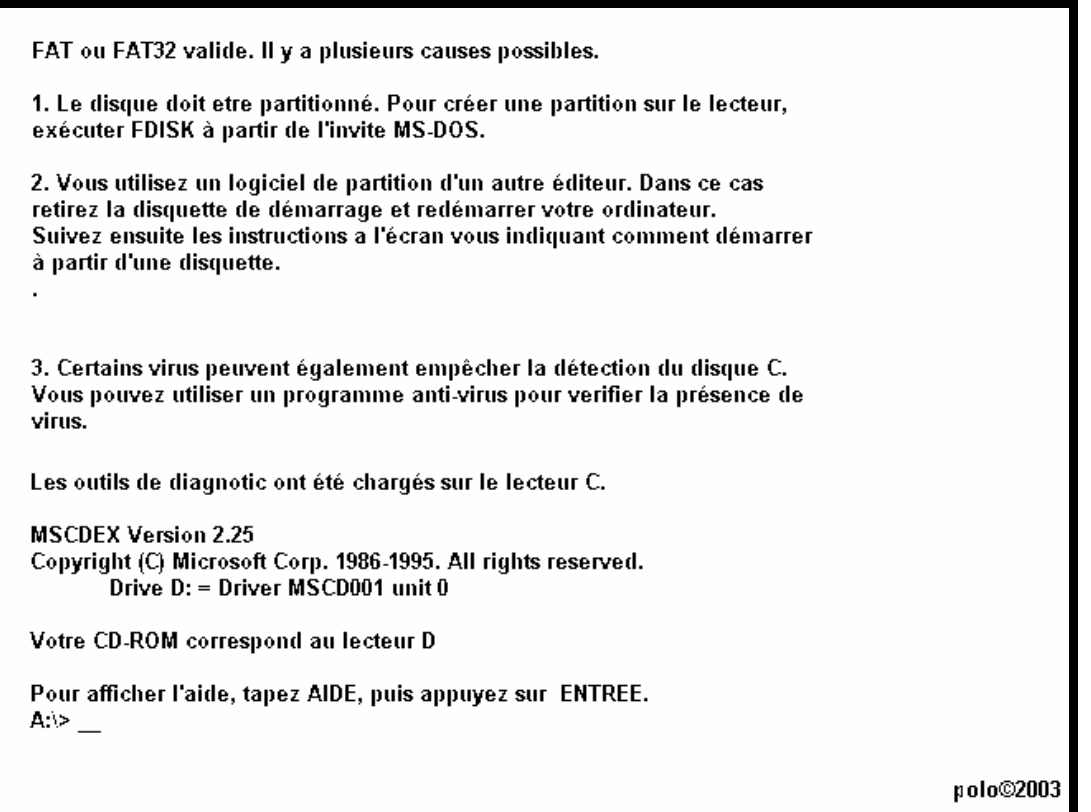

**c'est que votre disque dur n'est pas partitionner ou que vous êtes en NTFS**